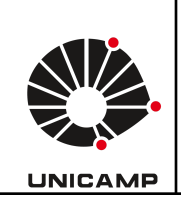

## **Universidade Estadual de Campinas Faculdade de Educação Física Laboratório Integrado de Ensino, Pesquisa e Extensão Cidade Universitária, Barão Geraldo, Campinas/SP CEP 13083-851 labfef@unicamp.br Fone: (19) 3521-6823**

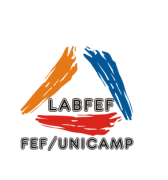

## **My ROM**

O aplicativo pode ser utilizado para medir a amplitude de movimento (ADM) usando sensores do iPad. Basta colocar seu IPad no corpo e o **MyROM** calculará a **ADM** da articulação.

O aplicativo apresenta em sua interface de testes as opções de analisar a ADM:

- a. Pescoço: flexão e extensão;
- b. Ombro: rotação interna e flexão;
- c. Quadril: rotação interna e flexão;
- d. Tornozelo: dorsiflexão.

Para iniciá-lo, basta clicar em Start - - - Em seguida aparecerão as opções de testes - - - selecione a medição desejada. Para cada opção de teste há um vídeo de exemplo. Todos os testes são bilaterais, iniciando sempre pelo lado esquerdo. Ao término da medição ele fica pronto para iniciar o outro lado.

- Pescoço (flexão/extensão): Manter o iPad alinhado com a orelha esquerda, flexionar o pescoço e clicar em "GO!". Clique no ícone de informações ou na imagem para ter mais detalhes.
- Ombro (rotação interna): Colocar o iPad no braço e clicar em "GO!" em seguida fazer a rotação interna do ombro. Clique no ícone de informações ou na imagem para ter mais detalhes.
- Ombro (flexão): Colocar o iPad no braço e clicar em "GO!" em seguida flexionar o ombro. Clique no ícone de informações ou na imagem para ter mais detalhes.
- Quadril (rotação interna): Colocar o iPad na perna e clicar em "GO!" Em seguida fazer a rotação interna do quadril. Clique no ícone de informações ou na imagem para ter mais detalhes.
- Quadril (Flexão): Colocar o iPad na perna e clicar em "GO!" Em seguida fazer a flexão do quadril. Clique no ícone de informações ou na imagem para ter mais detalhes.
- Dorsiflexão: Colocar o iPad na perna e clicar em "GO!" Em seguida fazer a dorsiflexão. Clique no ícone de informações ou na imagem para ter mais detalhes.

Após as medições serão apresentados os graus da amplitude de movimento da articulação e a

porcentagem de assimetria entre os lados - - - Clique em "Salvar" na borda superior direita para salvar ou em "Discard" na borda superior esquerda para descartar as medidas.